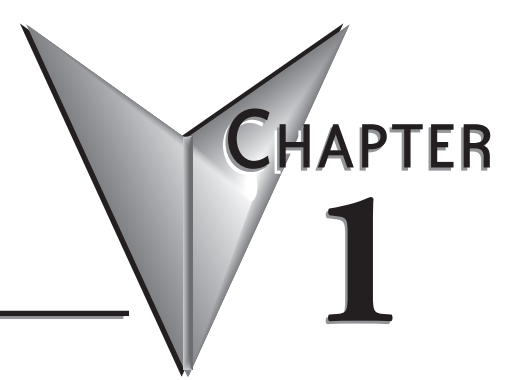

# **INTRODUCTION**

### In This Chapter...

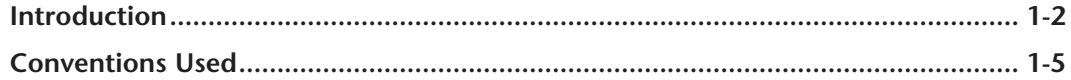

# <span id="page-1-0"></span> **Introduction**

#### **The Purpose of this Manual**

This manual describes how to use the *Direct*SOFT6 software for programming and monitoring any of the *Direct*Logic and compatible CPUs. *This manual will not teach you how to develop a relay ladder logic (RLL) program or attempt to familiarize you with the instruction sets of the CPUs*. Please refer to the applicable PLC user manual for the RLL instructions. The Quick Start chapter will show the first time user how to get started using *Direct*SOFT6. The balance of the manual will detail all of the programming tools made available to the user.

#### **Who Can and Should Use** *Direct***SOFT6**

If you have a PLC belonging to the *Direct*LOGIC CPU family, you can use *Direct*SOFT6 to manage your existing ladder logic programs and to create new ones. The families of PLCs that currently exist under this description are shown below.

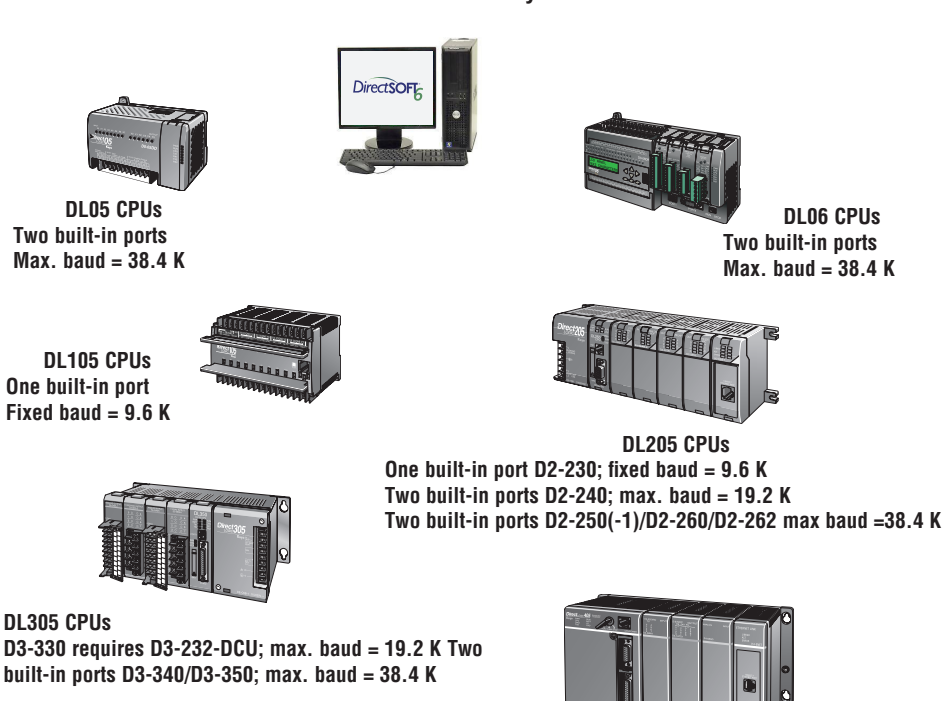

**DL405 CPUs Two built-in ports D4-430/D4-440; max. baud = 19.2 K Four built-in ports D4-450/D4-454; max. baud = 38.4 K**

# *Direct***LOGIC PLC Family**

**One built-in port Fixed baud = 9.6 K**

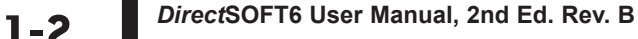

Besides being easy to use, *Direct*SOFT6 includes the following new features:

Crisp new graphics-based displays in Ladder View and Stage View with alpha-blended Block Cursors.

Color Setup dialog now offers selection of over 16 million colors -- along with the ability to configure Block Cursor and Ladder View Box colors.

Now ZOOM IN / ZOOM OUT to eleven (11) levels via new drop-down Zoom control on the main offline toolbar.

New Trend View tool which is a new debugging tool for tracking multiple elements values over time.

New graphical indicator denotes edge-triggered (vs. level-triggered) Boxes and IBoxes in Ladder View.

*Direct*SOFT now automatically Checks for Updates on startup. Also added ability to manually "Check for Updates..." under the Help menu.

Over 40 new IBoxes including: MOVER - Move Real, FILTERD - Filter Over Time - BCD Double and DECBYBCD - Decrement by BCD

Secure installation of program to meet safety needs.

See the chart below for the PLCs and the supporting firmware revisions required for the new IBox instructions.

#### **Only One** *Direct***SOFT6 Version**

There is only one *Direct*SOFT version for the *Direct*LOGIC PLC family. All licensed versions of *Direct*SOFT programming software (v1.0 - v5.0) can be upgraded to version 6. Also, all programs created with older versions of *Direct*SOFT are compatible with *Direct*SOFT6.

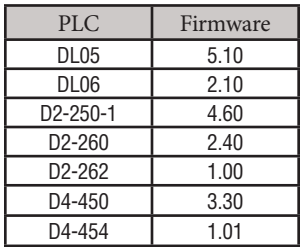

#### **Supplemental Manuals**

Depending on the products you have purchased, there may be other manuals that are necessary to use for your application.

#### **User Manuals**

DL05 User Manual - D0-USER-M DL06 User Manual - D0-06USER-M DL105 User Manual - D1-USER-M  $DL205$  User Manual  $-$  D2-USER-M DL305 User Manual - D3-USER-M  $DL350$  User Manual  $-$  D3-350-M DL405 User Manual - D4-USER-M DL454 User Manual – D4-454-M

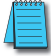

*NOTE: AutomationDirect also has many associated product user manuals, such as analog system manuals, which will assist you with your application.*

#### **Technical Support**

We realize that even though we strive to do our best, we may have arranged our information in such a way that you cannot find what you are looking for. First, check these resources for help in locating the information:

Table of Contents – chapter and section listing of contents, in the front of this manual

Appendices – reference material for key topics, near the end of this manual

Index – reference for key items

You can also check our online resources for the latest product support information:

Our website is: **http://www.automationdirect.com**

If you still need assistance, please call us at 770–844–4200 or visit our technical support page at:http://support.automationdirect.com. Our technical support team will be available to work with you to answer your questions. They are available Monday through Friday from 9:00 A.M. to 6:00 P.M. Eastern Standard Time.

## <span id="page-4-0"></span>**Conventions Used**

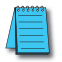

*When the "notepad" symbol is shown in the left-hand margin, the paragraph to its immediate right will be a special note. The word NOTE: in boldface will mark the beginning of the text.*

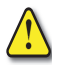

**When the "exclamation mark" symbol is shown in the left-hand margin, the paragraph to its immediate right will be a warning. This information could prevent injury, loss of property, or even death (in extreme cases).**

**The word WARNING: in boldface will mark the beginning of the text.**

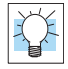

Whenever the "lightbulb" is shown in the left-hand margin, the paragraph to its immediate right will provide a **special tip**. The word **TIP:** in boldface will mark the beginning of the text.

#### **Menu Selections and Keystrokes**

When the software requires you to use a particular keystroke or menu selection, the written instructions will be in boldface type. Combination keystrokes will be separated with a plus (+) sign. For example, **Ctrl + C** means: Hold down the **Ctrl** key and press the **C** key. Menu selections can also be combinations and separated by a greater-than sign. For example, **File > Write Program > to Disk** is a menu selection combination.

#### **Key Topics for Each Chapter**

The beginning of each chapter will list the key topics that can be found in that chapter.

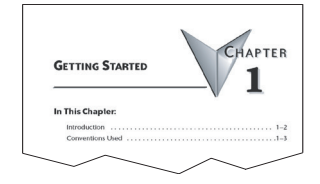